# Hinweise zur Erstellung, Kontrolle und Korrektur von Schulbuchlisten

#### **Stand: 10.11.2015**

Im Folgenden erhalten Sie Hinweise dazu, wie Sie überprüfen können, ob Sie alle für die Erstellung der Schulbuchlisten notwendigen Arbeitsschritte vollständig abgeschlossen haben.

Um Ihnen die jährliche Neueingabe der Schulbuchlisten im Schulportal und damit Arbeitsaufwand zu ersparen, werden Ihnen Schulbuchlisten der entsprechenden Jahrgangsstufen aus dem Vorjahr als Vorschlag zur Bearbeitung angeboten.

Dabei werden alle Lernmittel und ihre Eigenschaften (d. h. die Angaben bei "Lerngruppe", "vor Schulbuchausleihe angeschafft", "Verwendungsdauer" etc.) einer bestimmten Jahrgangsstufe aus dem Vorjahr in die Schulbuchliste **derselben** Jahrgangsstufe des nachfolgenden Schuljahres übernommen.

In der Regel werden die meisten Angaben einer Schulbuchliste auch im Folgejahr Bestand haben. Dennoch ist es wichtig zu überprüfen, ob durch Schulbuchwechsel, eine veränderte Anwendung der Kontingentstundentafel oder ähnliche Änderungen notwendig sind.

## **Inhaltsverzeichnis**

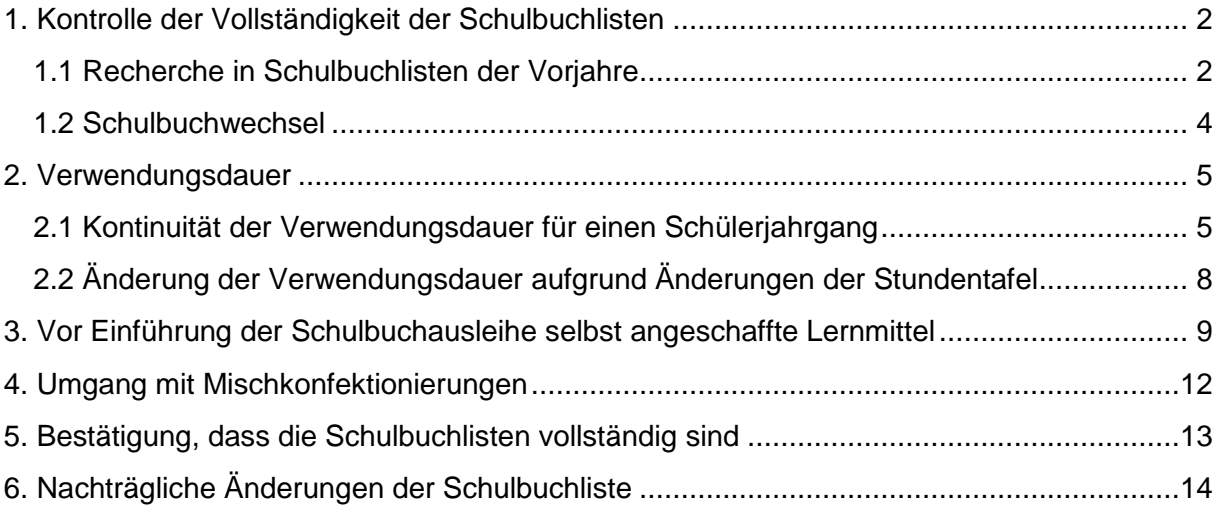

## <span id="page-1-0"></span>**1. Kontrolle der Vollständigkeit der Schulbuchlisten**

Bitte überprüfen Sie zunächst, ob in allen Schulbuchlisten Ihrer Schule alle Lernmittel enthalten sind, die im Rahmen der Schulbuchausleihe in der jeweiligen Klassenstufe verwendet werden sollen.

Sie sollten u. a. prüfen,

- ob ggf. **zusätzliche** Lernmittel in die Schulbuchliste einer bestimmten Jahrgangsstufe aufgenommen werden sollen, z. B. aufgrund eines Schulbuchwechsels.
- ob ggf. Lernmittel von der Schulbuchliste einer bestimmten Jahrgangsstufe gestrichen werden müssen, z. B. aufgrund eines Schulbuchwechsels.
- ob Lernmittel in verschiedenen Kursen einer Jahrgangsstufe unterschiedlich genutzt werden und daher mehrfach – in unterschiedlichen Lerngruppen – auf der Schulbuchliste erscheinen müssten (siehe Beispiel unten: Schülerwörterbuch für den Französischunterricht, das in der ersten Fremdsprache von der Jahrgangsstufe 5-9 und in der zweiten Fremdsprache von 7-9 verwendet werden soll).

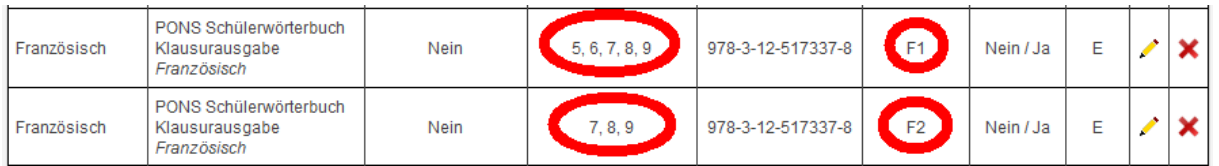

Ein Wechsel oder das ersatzlose Streichen eines bereits an Ihrer Schule verwendeten Lernmittels ist nur dann **zulässig**, wenn der **Ausleihzyklus** dieses Lernmittels **abgeschlossen** ist. Informationen zu diesen Themen finden Sie hier:

**Ausleihzyklus:** [http://lmf-online.rlp.de/kompendium-fuer-schulen-und](http://lmf-online.rlp.de/kompendium-fuer-schulen-und-schultraeger/lernmittel-medien-fuer-den-unterricht/ausleihzyklus.html)[schultraeger/lernmittel-medien-fuer-den-unterricht/ausleihzyklus.html](http://lmf-online.rlp.de/kompendium-fuer-schulen-und-schultraeger/lernmittel-medien-fuer-den-unterricht/ausleihzyklus.html)

**Schulbuchwechsel:** [http://lmf-online.rlp.de/kompendium-fuer-schulen-und](http://lmf-online.rlp.de/kompendium-fuer-schulen-und-schultraeger/lernmittel-medien-fuer-den-unterricht/schulbuchwechsel.html)[schultraeger/lernmittel-medien-fuer-den-unterricht/schulbuchwechsel.html](http://lmf-online.rlp.de/kompendium-fuer-schulen-und-schultraeger/lernmittel-medien-fuer-den-unterricht/schulbuchwechsel.html)

## <span id="page-1-1"></span>**1.1 Recherche in Schulbuchlisten der Vorjahre**

Wenn Sie nicht mehr wissen, wie lange ein Lernmittel an Ihrer Schule bereits **im Rahmen der Schulbuchausleihe** verwendet wird und wie lange es (noch) dauert, bis ein **Ausleihzyklus vollendet** ist, können Sie dies anhand der Schulbuchlisten aus den Vorjahren feststellen. Sie sollten dabei überprüfen, wann das Lernmittel erstmals im Rahmen der Schulbuchausleihe eingeführt wurde, d. h. erstmals auf einer Schulbuchliste der vorhergehenden Schuljahre erscheint. Ab diesem Zeitpunkt muss es dann drei bzw. sechs Jahre lang in der entsprechenden Jahrgangsstufe

verwendet werden, bevor es gegen ein anderes Lernmittel ausgetauscht oder ersatzlos gestrichen werden kann.

Zur Auswahl einer Schulbuchliste aus Vorjahren gelangen Sie über die Auswahl des **"Arbeitsbereichs"** im Schulportal. Den "Arbeitsbereich" können Sie entweder unmittelbar nach dem Einloggen in das Schulportal oder per Klick auf "Arbeitsbereich wählen" im Seitenkopf des Schulportals (rechts oben) auswählen, während Sie bereits eingeloggt sind.

Links oben im Seitenkopf sehen Sie wie gewohnt Ihren Benutzernamen, Ihren Schulnamen, Ihre Schulnummer und das Schuljahr das sie **aktuell** bearbeiten.

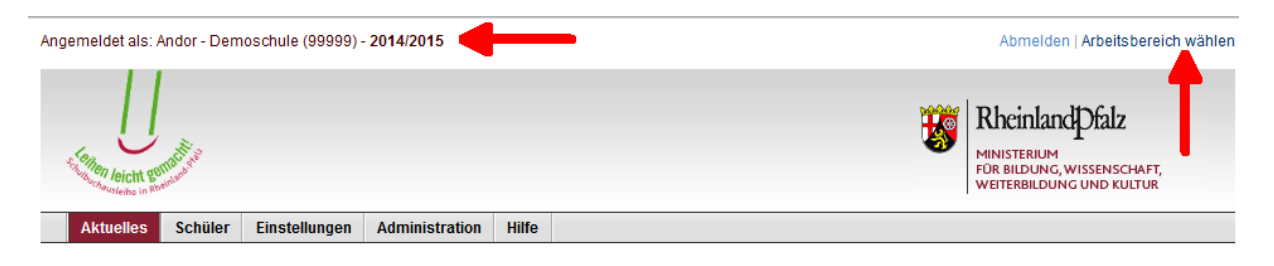

Mit einem Klick auf "Arbeitsbereich wählen" öffnet sich die folgende Seite, auf der Sie auswählen können, in welchem Schuljahr Sie recherchieren

möchten. 1 .Selbstverständlich sind nur in den Schuljahren Daten hinterlegt, in denen Ihre Schule bereits an der Schulbuchausleihe teilgenommen hat.

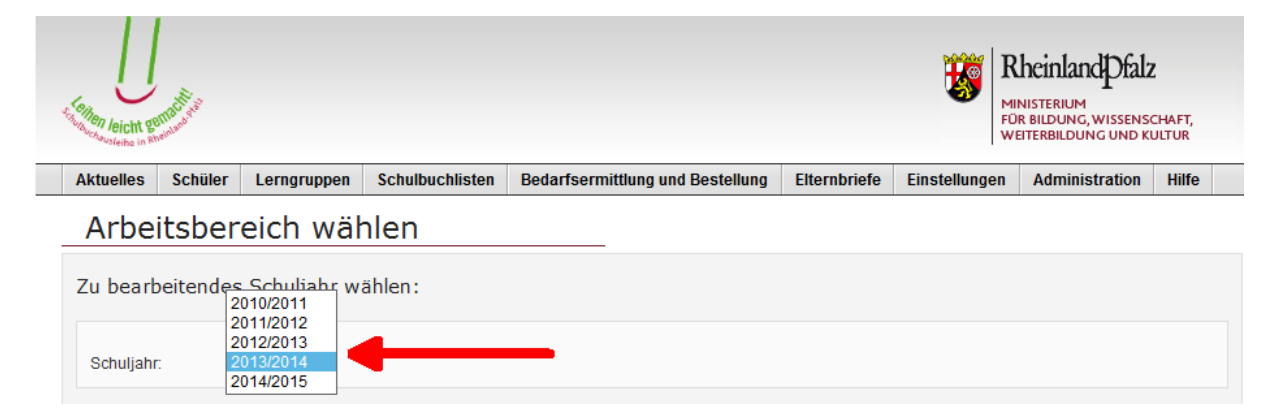

Wählen Sie das Schuljahr aus, in dem Sie recherchieren möchten. Anschließend stehen Ihnen im Schulportal die Daten und die Schulbuchlisten desausgewählten Schuljahres zur Verfügung.

<sup>1</sup> <sup>1</sup> Änderungen der Eintragungen sind in bereits abgeschlossenen Schuljahren nicht mehr möglich.

## <span id="page-3-0"></span>**1.2 Schulbuchwechsel**

**Wichtig:** Im Schulportal werden Ihnen **nicht automatisch** diejenigen Lernmittel angezeigt, deren **Ausleihzyklus abgelaufen** ist.

Unter folgenden Bedingungen, kann es verpflichtend sein, einen Schulbuchwechsel durchzuführen. Eine **Verpflichtung** zum Schulbuchwechsel besteht, wenn Schulen Lernmittel verwenden, deren Ausleihzyklus im **aktuellen** Schuljahr abläuft und gleichzeitig das betroffene Lernmittel nicht mehr im Schulbuchkatalog des jeweils **kommenden** Schuljahres enthalten ist.

Das Schulportal zeigt Ihnen als Hilfestellung beim Bearbeiten der Schulbuchlisten die nicht mehr im Schulbuchkatalog des bearbeiteten Schuljahres enthaltenen Lernmittel in den Schulbuchlisten der Schule mit roter Markierung an (siehe unten).

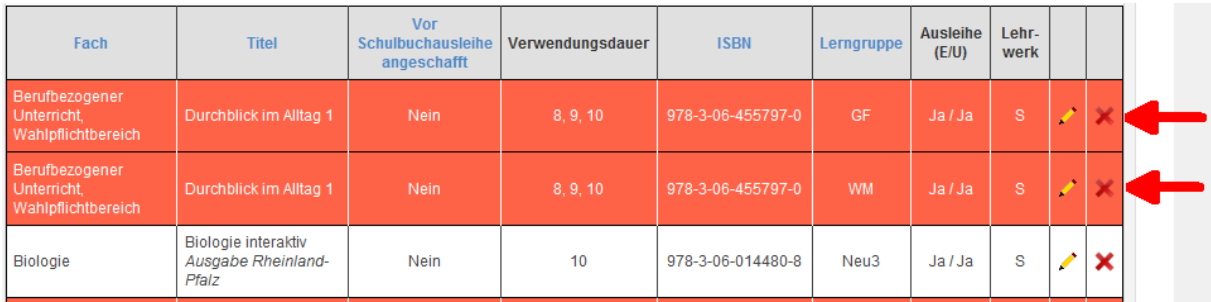

In der Legende oberhalb der Schulbuchlisten-Tabelle, wird die rote Markierung wie folgt erläutert: *"Das Lernmittel ist nicht im aktuellen Schulbuchkatalog enthalten (oder nicht mehr für die Schulart Ihrer Schule zugelassen) und kann daher im gewählten Schuljahr nicht neu eingeführt werden. Das Lernmittel muss jedoch bis zum Ablauf des vorgesehenen Ausleihzyklus, der zum Zeitpunkt der Erstanschaffung/Einführung im Rahmen der Schulbuchausleihe galt, weiterverwendet werden. Das Lernmittel muss nach Ablauf des vorgesehenen Ausleihzyklus durch einen neuen Titel ersetzt werden."*

Für Sie gilt es nun zu überprüfen, ob der Ausleizyklus der rot markierten Lernmittel abläuft oder nicht.<sup>2</sup>

- a) Läuft der Ausleihzyklus im aktuellen Schuljahr ab, dann **müssen Sie einen Schulbuchwechsel im darauffolgenden Schuljahr** durchführen oder das Buch ersatzlos von der Schulbuchliste streichen.
- b) Läuft der Ausleihzyklus im aktuellen Schuljahr noch nicht ab, dann **dürfen Sie noch keinen Schulbuchwechsel im darauffolgenden Schuljahr**  durchführen, sondern müssen das Buch bis zum Ablauf des Ausleihzyklus weiterverwenden. Sie müssen dann einen Schulbuchwechsel durchführen, sobald der Ausleihzyklus abgelaufen ist. Am besten beginnen Sie rechtzeitig mit der Suche nach einer Alternative zum bisher verwendeten Lernmittel.

 $\overline{a}$  $2$  Wie Sie feststellen können, ob der Ausleihzyklus abgelaufen ist, wird weiter oben auf den Seiten 2 und 3 erklärt.

## <span id="page-4-0"></span>**2. Verwendungsdauer**

Bitte überprüfen Sie in den Schulbuchlisten jeder Jahrgangsstufe für jedes darin enthaltene Lernmittel, ob dessen vorgesehene Verwendungsdauer richtig abgebildet ist.

In vielen Fällen gibt es im Bereich der Verwendungsdauer ohnehin keinen Spielraum. Schulbücher, die der Genehmigungspflicht unterliegen, sind nicht nur für bestimmte Fächer sowie Schularten und Schulformen sondern auch für bestimmte Jahrgangsstufen zugelassen. D. h. diese Schulbücher dürfen grundsätzlich nicht in Jahrgangsstufen eingesetzt werden, für die keine Genehmigung vorliegt. In welchen Jahrgangsstufen Schulbücher eingesetzt werden dürfen, ist im Schulbuchkatalog einsehbar: [http://lmf-online.rlp.de/fuer-schulen/schulbuchkatalog.html.](http://lmf-online.rlp.de/fuer-schulen/schulbuchkatalog.html)

In den Fällen, in denen Spielräume bestehen (1. Beispiel: Ein Schulbuch für den Französischunterricht kann sowohl in der ersten als auch in der zweiten Fremdsprache eingesetzt werden; 2. Beispiel: an der Realschule plus soll im Bildungsgang Berufsreife (Jahrgangsstufen 7 bis 9) und im Bildungsgang der zum qualifizierten Sek. I-Abschluss führt (Jahrgangsstufen 7 bis 10) ein Chemiebuch verwendet werden), kann die Schule diese Spielräume bei der Einführung eines Schulbuches nutzen und die entsprechenden Jahrgangsstufen, in denen das Lernmittel verwendet werden soll, mit einem Häkchen versehen.

In der Regel darf die Verwendungsdauer der im Rahmen der Schulbuchausleihe bereits eingeführten Lernmittel nicht mehr geändert werden. Dennoch besteht die technische Möglichkeit dazu, deren Nutzung allerdings nur im Ausnahmefall (beispielsweise "aufwachsende" Veränderung in der Anwendung der Kontingentstundentafel eines Faches) zulässig ist.

Schulen können nun **eigenverantwortlich** und **selbständig** Änderungen durchführen. Sie sollten sich jedoch bewusst sein, dass nicht jede Änderung, die Sie in das Schulportal eingeben können, auch **zulässig** ist. Seien Sie deshalb besonders vorsichtig, falls Sie Angaben zu Lernmitteln verändern, die bereits im Vorjahr auf der Schulbuchliste derselben Jahrgangsstufe enthalten waren. Durch Veränderungen der Verwendungsdauer, könnten Sie beispielsweise auch das zu zahlende Leihentgelt oder die Dauer des Ausleihzyklus beeinflussen.

#### **Folgenden Einschränkungen sollten Sie besondere Beachtung schenken:**

## <span id="page-4-1"></span>**2.1 Kontinuität der Verwendungsdauer für einen Schülerjahrgang**

Die Festlegung der Verwendungsdauer eines Lernmittels erfolgt für einen konkreten **Schülerjahrgang** verbindlich und unveränderbar. Ein Schülerjahrgang besteht aus allen Schülerinnen und Schülern, die in einem bestimmten Schuljahr eine bestimmte Jahrgangsstufe besuchen.

Als Beispiel betrachten wir die Jahrgangsstufe 8 einer beliebigen Schule im Schuljahr 2016/2017. Über die Schülerinnen und Schüler dieses Schülerjahrgangs wissen wir, dass si $e^3$ 

- im Schuljahr 2013/2014 die Jahrgangsstufe 5 besuchten,
- im Schuljahr 2014/2015 die Jahrgangsstufe 6 besuchten,
- im Schuljahr 2015/2016 aktuell die Jahrgangsstufe 7 besuchen,
- im Schuljahr 2017/2018 die Jahrgangsstufe 9 besuchen werden,
- im Schuliahr 2018/2019 die Jahrgangsstufe 10 besuchen werden usw.

Die am Ausleihverfahren teilnehmenden Schülerinnen und Schüler dieses Schülerjahrgangs und die von ihnen verwendeten Lernmittel sind seit dem Schuljahr 2013/2014 im Portal erfasst und dokumentiert. Entsprechendes gilt auch für die vorgesehene Verwendungsdauer ihrer Lernmittel.

Die Festlegung, in welchen **Jahrgangsstufen** ein Lernmittel zum Einsatz kommen soll, beinhaltet gleichzeitig auch die **Anzahl** der Jahrgangsstufen und damit die **Dauer** des Einsatzes eines Lernmittels. Die Dauer der Verwendung ist sowohl für die Höhe des zu zahlenden Leihentgelts pro Schuljahr maßgeblich<sup>4</sup> als auch dafür, ob das Lernmittel im Rahmen der Ausleihe gegen Gebühr verwendet werden kann<sup>5</sup>.

Wenn wir also wissen, in welcher Jahrgangsstufe ein Schülerjahrgang sich in einem Schuljahr befinden wird, dann können wir dies anhand der angegebenen Verwendungsdauer der durch diesen Schülerjahrgang verwendeten Lernmittel ebenso vorhersagen. Einen Atlas, den die Schülerinnen und Schüler in der Jahrgangsstufe 5 im Schuljahr 2013/2014 beispielsweise bekommen haben, werden diese Schülerinnen und Schüler bei einer durchgehenden Verwendung bis Jahrgangsstufe 10 (Verwendungsdauer 5-10) bis zum Schuljahr 2018/2019 verwenden. Darauf baut auch die Logik des Internetportals auf. Abweichungen und nachträgliche Veränderungen von dieser Logik durch Eingriffe der Schule in die Schulbuchliste, können zu unerwünschten Nebeneffekten und Zusatzkosten für das Land und / oder die Schülerinnen und Schüler führen.

#### **Im Grundsatz gilt daher: Die Verwendungsdauer eines Lernmittels darf für einen Schülerjahrgang nicht nachträglich geändert werden!**

Das bedeutet für die Kontrolle und Ergänzung von Schulbuchlisten u. a.:

a) Ein für einen Schülerjahrgang einjährig vorgesehenes Lernmittel muss nach Ablauf der einjährigen Nutzungsdauer zurückgegeben werden. Es darf nicht

<sup>1</sup>  $3$  Einzelne Schülerinnen und Schüler des Schülerjahrgangs können selbstverständlich auch von Nichtversetzungen und Schulwechsel betroffen sein. Dies ändert jedoch nichts an der Betrachtungsweise der Lernmittel eines Schülerjahrgangs als Ganzes.

<sup>4</sup> Die Höhe des Leihentgelts beträgt ein Drittel des Ladenpreises pro Schuljahr bei Einjahresbänden und ein Sechstel des Ladenpreises bei Zwei- und Dreijahresbänden.<br><sup>5</sup> Lernmittel mit einer Verwendungsdauer von mehr als drei Jahren können nur im Rahmen der

Lernmittelfreiheit ausgeliehen werden.

im darauffolgenden Schuljahr in der Schulbuchliste der nächsthöheren Jahrgangsstufe erneut als Ein- oder Mehrjahresband erscheinen.

**Beispiel:** In der Jahrgangsstufe 7 ist das Schulbuch für Französisch laut Schulbuchliste für eine einjährige Verwendung vorgesehen (Häkchen ausschließlich bei Jahrgangsstufe 7). Eine Weiterverwendung im darauffolgenden Schuljahr für dieselben Schülerinnen und Schüler in Jahrgangsstufe 8 ist damit **ausgeschlossen**. Auf der Schulbuchliste der Jahrgangsstufe 8 des darauffolgenden Schuljahres dürfte das Lernmittel nun nicht mit der Verwendungsdauer "8" oder "7,8" erscheinen.

b) Die Verwendungsdauer eines mehrjährig durch einen Schülerjahrgang genutzten Lernmittels muss in all den Jahrgangsstufen, in denen es eingesetzt wird, identisch sein mit der, in der Einführungsjahrgangsstufe angegebenen Verwendungsdauer.

**Beispiel:** In der Jahrgangsstufe 7 wurde ein Biologiebuch für eine **vierjährige Nutzung** (Jahrgangsstufen 7 bis 10) vorgesehen. In der Schulbuchliste der Jahrgangsstufe 8 des darauffolgenden Schuljahres darf davon **nicht abgewichen** werden. Auch hier muss das Lernmittel für die betroffenen Schülerinnen und Schüler mit identischer Verwendungsdauer (7-10) auf der Schulbuchliste stehen (siehe Abbildung unten).

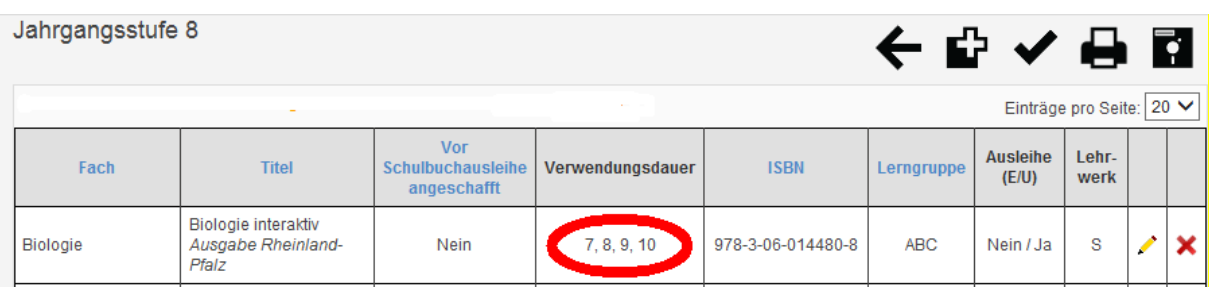

Sollte hier noch eine abweichende Verwendungsdauer (aus dem Vorjahr) stehen, weil der Schülerjahrgang, der zuvor die Jahrgangsstufe 8 besuchte, das Lernmittel nur dreijährig verwendet, wäre dies **unbedingt zu korrigieren**.

In dem vorgenannten Beispiel ist davon auszugehen, dass in der Jahrgangsstufe 7 alle an der Lernmittelfreiheit teilnehmende Schülerinnen und Schüler das Biologiebuch kostenlos zur vierjährigen Ausleihe erhalten haben. Alle anderen Schülerinnen und Schüler mussten sich das Buch selbst kaufen Dies gilt auch für die an der Ausleihe gegen Gebühr teilnehmenden Schülerinnen und Schüler.

Würde die Schule in diesem Beispiel etwas an der vorgesehenen Verwendungsdauer ändern (drei statt vier Jahre), wäre das Lernmittel plötzlich Bestandteil der Ausleihe gegen Gebühr. Die an der Ausleihe gegen Gebühr

teilnehmenden Schülerinnen und Schüler, die das Biologiebuch im Vorjahr gekauft hatten, müssten das Buch im darauffolgenden Schuljahr zusätzlich gegen Gebühr ausleihen.

c) Dass ein mehrjährig zu verwendendes Lernmittel für einen Schülerjahrgang bis zur letzten vorgesehenen Jahrgangsstufe genutzt werden muss.

**Beispiel:** Das unter b) für eine vierjährige Nutzung von Jahrgangsstufe 7 bis 10 durch einen Schülerjahrgang vorgesehene Biologiebuch, muss mit der entsprechenden Verwendungsdauer auch auf den Schulbuchlisten der Jahrgangsstufen 8, 9 und 10 in den darauffolgenden Schuljahren enthalten sein und darf für den betroffenen Schülerjahrgang nicht vorzeitig durch ein anderes Lehrwerk ersetzt oder ersatzlos gestrichen werden.

## <span id="page-7-0"></span>**2.2 Änderung der Verwendungsdauer aufgrund Änderungen der Stundentafel**

Die Verwaltungsvorschriften zur Stundentafel und zur Unterrichtsorganisation in Rheinland-Pfalz sehen vor, dass die jeweilige Stundentafel einen zeitlichen Rahmen für den Umfang des Unterrichts in den einzelnen Fächern für die Sekundarstufe I vorgibt. Die Stundenansätze für die Klassenstufen 5 und 6 (Orientierungsstufe) sowie für die Klassenstufen 7 bis 9/10 sind zusammengefasst. Innerhalb dieses Rahmens haben die Schulen Gestaltungsmöglichkeiten für die Schul- und Qualitätsentwicklung. Für einen **Schülerjahrgang** darf die schuleigene Stundentafel im Verlauf der Klassenstufen 5/6 und der Klassenstufen 7 bis 9/10 nicht verändert werden.

Im Zusammenhang mit der Schulbuchausleihe bedeutet dies, dass die Stundentafel, die einem Schülerjahrgang zugewiesen wurde, mit ihm "aufwächst".

Beispiel: Wenn die Schule für das Schuljahr 2016/2017 festgelegt hat, dass Physik in den Jahrgangsstufen 7,8 und 10 unterrichtet wird (und nicht in 9), dann gilt dies für den Schülerjahrgang, der im Schuljahr 2016/2017 die Jahrgangsstufe 7 besuchte. Für die Schülerinnen und Schüler dieses Schülerjahrgangs gilt nun, dass sie im Schuljahr 2017/2018 in Jahrgangsstufe 8 in Physik unterrichtet werden müssen und auch das Physikbuch verwenden. Im Schuljahr 2018/2019 findet für diesen Schülerjahrgang in der Jahrgangsstufe 9 kein Physikunterricht statt. Entsprechend darf auch das Buch nicht zum Einsatz kommen Im Schuljahr 2019/2020 muss das Buch dann wieder für die Schülerinnen und Schülerinnen des Schülerjahrgangs im Unterricht eingesetzt werden. Dann befindet sich der Schülerjahrgang in Jahrgangsstufe 10.

**Achten Sie besonders bei der flexiblen Anwendung von Stundentafeln darauf, dass die Kontinuität der Verwendungsdauer bezogen auf Schülerjahrgänge gewahrt bleibt!**

# <span id="page-8-0"></span>**3. Vor Einführung der Schulbuchausleihe selbst angeschaffte Lernmittel**

Zurzeit sind an Schulen nur noch in wenigen Fällen Lernmittel im Einsatz, die vor Einführung der Schulbuchausleihe durch die Schülerinnen und Schüler **selbst gekauft** wurden. Dabei handelt es sich um mehrjährig verwendete Lernmittel, z. B. Atlanten oder Bibeln.

Da diese Lernmittel jedoch nicht denjenigen Schülerinnen und Schülern zur Verfügung stehen, die nach Einführung der Schulbuchausleihe von einem **Schulwechsel** betroffen waren, müssen die o. g. Lernmittel im Rahmen der Schulbuchausleihe auf Schulbuchlisten erfasst sein. Da ein Rechtsanspruch auf die Ausleihe aller notwendigen Lernmittel besteht, wurde auch für die Schulwechsler im Internetportal eine Möglichkeit geschaffen, diese Lernmittel auszuleihen. Dies geschieht technisch dadurch, dass die vor Einführung der Schulbuchausleihe bereits angeschafften Lernmittel in der Schulbuchliste durch die Schule entsprechend markiert werden müssen (siehe entsprechende Spalte der Schulbuchliste unten). Schülerinnen und Schüler mit der Eigenschaft "Schulwechsler" (in Schülerdetails ersichtlich) erhalten auch alle Lernmittel ihrer Jahrgangsstufe zur Ausleihe, die bereits vor Einführung der Schulbuchausleihe beschafft wurden.

Gleichzeitig verhindert das System automatisch, dass die Schülerinnen und Schüler, die nicht von einem Schulwechsel betroffen waren, diese Lernmittel ebenfalls ausleihen müssen. D. h. wenn die Schule richtige Angaben zu den o. g. Merkmalen im Schulportal gemacht hat, erhalten nur die "Schulwechsler" diese Lernmittel.

**Fall 1 – Richtige Abbildung in der Schulbuchliste:** Die vor Einführung der Schulbuchausleihe selbst angeschafften Lernmittel sind in der Schulbuchliste einer Jahrgangsstufe wie in folgendem Beispiel gekennzeichnet:

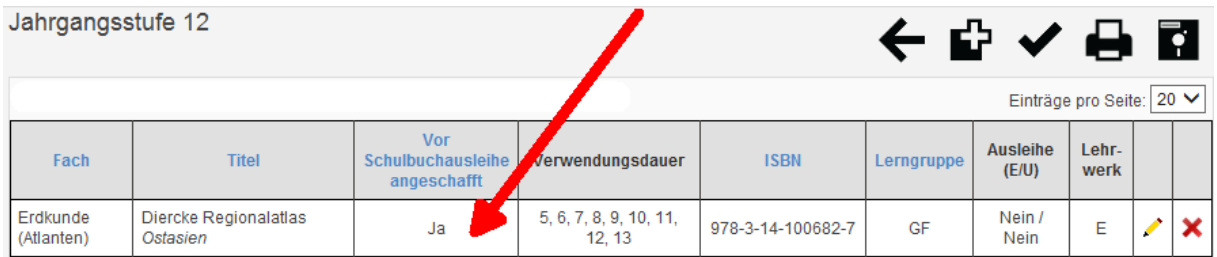

Bei den betroffenen Lernmitteln steht in der Spalte "Vor Schulbuchausleihe **angeschafft"** ein **"Ja"**. In oben stehendem Beispiel ist der Grund auch ersichtlich. Die Schülerinnen und Schüler der Jahrgangsstufe 12 mussten das Lernmittel bereits in der Jahrgangsstufe 5 verwenden. Als sie diese besuchten, war die Schulbuchausleihe in Rheinland-Pfalz noch nicht eingeführt. Diese Eintragung ist also logisch richtig.

## **Fall 2 – Falsche Abbildung in der Schulbuchliste:**

Im Folgenden wird ein durch Schulen häufig gemachter Fehler aufgezeigt und beschrieben, wie dieser behoben werden kann. Die vor Einführung der

Schulbuchausleihe angeschafften Lernmittel "wachsen" langsam aus den Schulbuchlisten heraus. Während der eine Schülerjahrgang ein Lernmittel noch vor Einführung der Schulbuchausleihe selbst angeschafft hatte, konnte der nachfolgende Schülerjahrgang dieses Lernmittel möglicherweise schon ausleihen.

Die Angabe in der Spalte "Vor Schulbuchausleihe angeschafft", die im Einführungsjahr der Schulbuchausleihe einer gymnasialen Oberstufe noch richtig war, kann auf diese Weise in den Folgejahren plötzlich falsch sein und bedarf dringend einer Anpassung und Änderung durch die Schule. In der Vergangenheit wurde dies gelegentlich durch Schulen übersehen und führte dazu, dass Schülerinnen und Schüler ein Lernmittel nicht mehr (weiter) ausleihen konnten, da das System davon ausging, die Schülerinnen und Schüler hätten es bereits aus der Zeit vor Einführung der Schulbuchausleihe in ihrem Besitz.

In folgendem Beispiel gibt es einen dringenden Korrekturbedarf seitens der Schule. Das unten stehende Lernmittel wird in der Schulbuchliste der Jahrgangsstufe 12 als Lernmittel geführt, das vor Einführung der Schulbuchliste angeschafft worden ist. Gleichzeitig wird die Verwendungsdauer mit drei Jahren (11,12,13) angegeben.

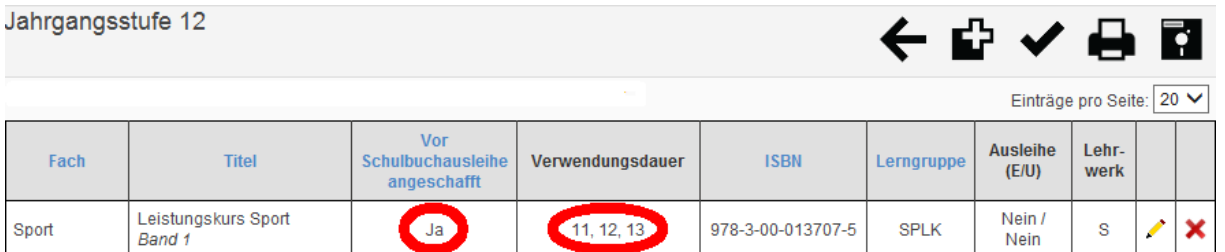

Die Schülerinnen und Schüler der Jahrgangsstufe 12 im Schuljahr 2016/2017 verwenden dieses Lernmittel erst seit der Jahrgangsstufe 11, also seit dem Schuljahr 2015/2016. Im Schuljahr 2015/2016 war die Schulbuchausleihe bereits längst in der gymnasialen Oberstufe eingeführt. **Vor** Einführung der Schulbuchausleihe kann dieses Lernmittel also nicht durch die Schülerinnen und Schüler des betroffenen Schülerjahrgangs angeschafft worden sein. Dies wäre ein logischer Fehler.

Im Einführungsjahr der Schulbuchausleihe in der gymnasialen Oberstufe (Schuljahr 2011/2012) war die obenstehende Angabe richtig. Sie hätte jedoch bereits im Schuljahr 2012/2013 korrigiert werden müssen.

Eine Korrektur ist möglich, indem man auf das gelbe Bleistiftsymbol im rechten Tabellenbereich klickt und die "Lernmitteldetails" öffnet.

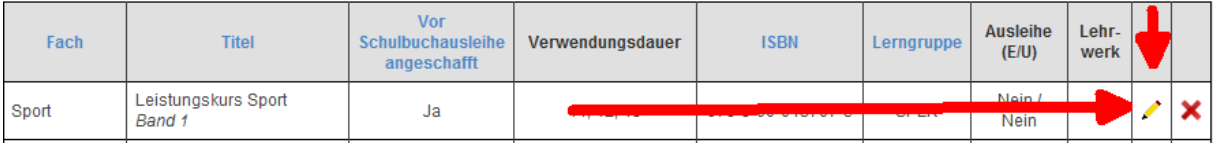

Es öffnet sich anschließend eine Seite, in der die Angaben zu diesem Lernmittel korrigiert werden können (in unserem Beispiel müsste entweder die

"Verwendungsdauer" angepasst oder die Angabe beim Merkmal "Vor Schulbuchausleihe angeschafft" verändert werden).

#### Lernmitteldetails

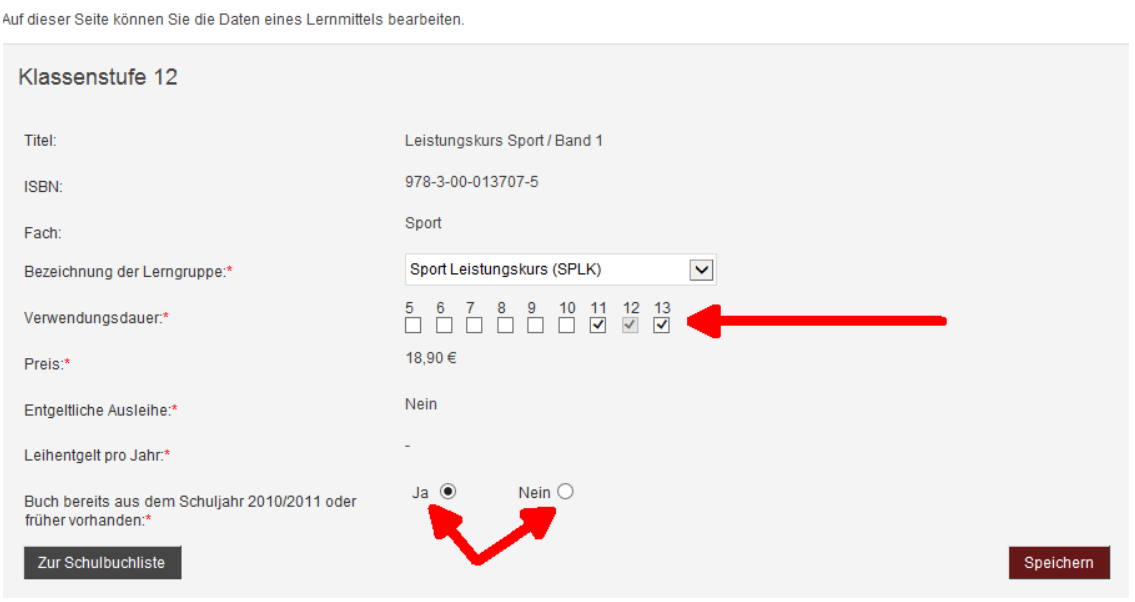

Bitte kontrollieren Sie, ob die Angabe im Feld "Buch bereits aus dem Schuljahr X oder früher vorhanden" korrekt ist (siehe Abbildung oben). Beachten Sie, dass der Wortlaut dieses Feldes für Grundschulen, Schulen der Sekundarstufe II oder berufsbildende Schulen geringfügig abweicht. So lautet das Feld an Schulen der Sekundarstufe I: "Buch bereits aus dem Schuljahr 2009/2010 oder früher vorhanden" und bei der Sekundarstufe II oder an berufsbildenden Schulen: "Buch bereits aus dem Schuljahr 2010/2011 oder früher vorhanden". Im Primarbereich lautet die Angabe "Buch bereits aus dem Schuljahr 2011/2012 oder früher vorhanden."

Hier darf nur ein "Ja" stehen, falls dieses Lernmittel tatsächlich vor Einführung der Schulbuchausleihe durch die Schülerin bzw. den Schüler selbst angeschafft, d. h. gekauft wurde. Bitte beachten Sie dazu die Hinweise im Kompendium für Schulen und Schulträger: [http://lmf-online.rlp.de/kompendium-fuer-schulen-und](http://lmf-online.rlp.de/kompendium-fuer-schulen-und-schultraeger/lernmittel-medienfuer-den-unterricht/schulbuchkatalog/bereits-vorhandene-lernmittel.html)[schultraeger/lernmittel-medienfuer-den-unterricht/schulbuchkatalog/bereits](http://lmf-online.rlp.de/kompendium-fuer-schulen-und-schultraeger/lernmittel-medienfuer-den-unterricht/schulbuchkatalog/bereits-vorhandene-lernmittel.html)[vorhandene-lernmittel.html.](http://lmf-online.rlp.de/kompendium-fuer-schulen-und-schultraeger/lernmittel-medienfuer-den-unterricht/schulbuchkatalog/bereits-vorhandene-lernmittel.html)

Nach erfolgreicher Korrektur bestätigen Sie Ihre Eingabe bitte mit Klick auf die Schaltfläche "Speichern".

Speichern

Sie erhalten anschließend die Bestätigung, dass das System Ihre Änderung gespeichert hat (oben links: "Ihr Eintrag wurde erfolgreich aktualisiert"). Sie können anschließend auf "Bearbeitung beenden" klicken. Damit gelangen Sie zurück zur Schulbuchliste der Jahrgangsstufe.

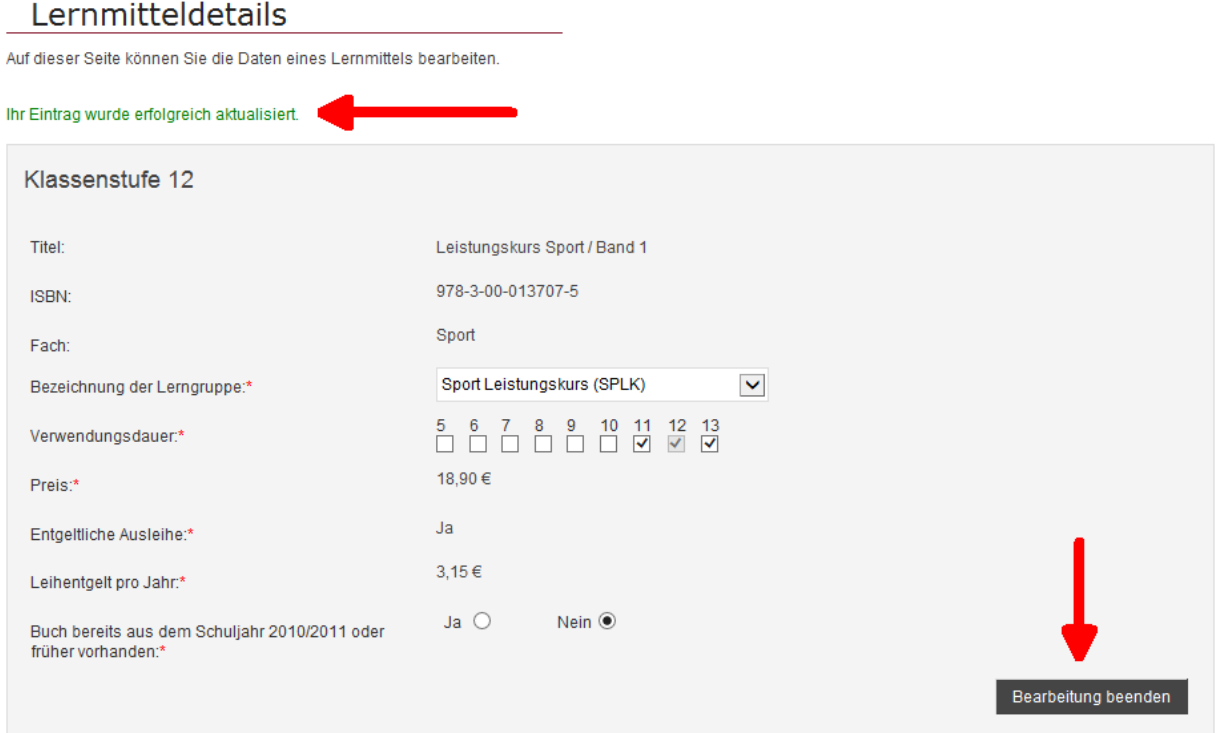

## <span id="page-11-0"></span>**4. Umgang mit Mischkonfektionierungen**

Hauptsächlich im Primarbereich werden sogenannte "Mischkonfektionierungen" durch die Verlage angeboten. Dabei handelt es sich um Schulbücher oder eine Sammlung mehrerer Themenhefte im Schuber, die ausschließlich im Verbund mit einem oder mehreren Arbeitsheften erhältlich sind. Diese Lernmittel verfügen sowohl über ausleihbare Bestandteile als auch über Verbrauchsmaterial, das lediglich zur einmaligen Verwendung geeignet ist.

Weitere Informationen zum Umgang mit "Mischkonfektionierungen" erhalten Sie in der Anleitung zum Schulportal.

# <span id="page-12-0"></span>**5. Bestätigung, dass die Schulbuchlisten vollständig sind**

Sobald Sie alle Ergänzungen und Korrekturen innerhalb der Schulbuchliste einer Jahrgangsstufe abgeschlossen haben, markieren Sie diese bitte auch als vollständig, indem Sie auf das Häkchen-Symbol oberhalb der Schulbuchliste klicken.

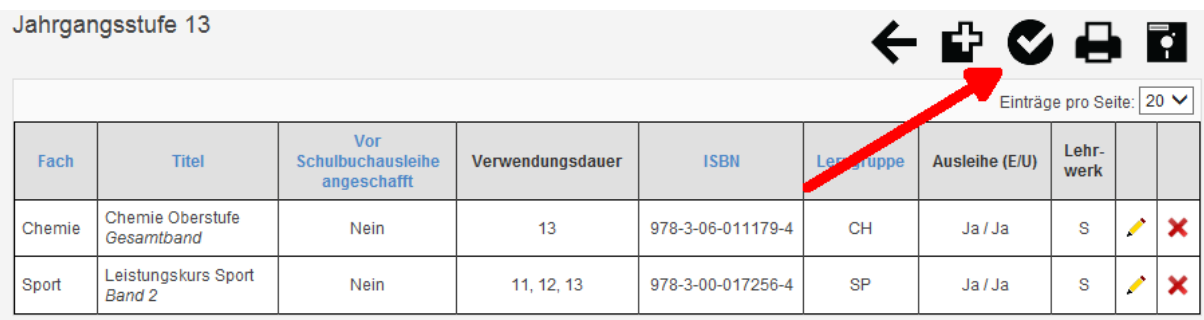

Anschließend werden Sie noch einmal gefragt, ob Sie sich sicher sind, dass die Schulbuchliste als vollständig markiert werden soll. Dieser Schritt ist nicht mehr rückgängig zu machen.

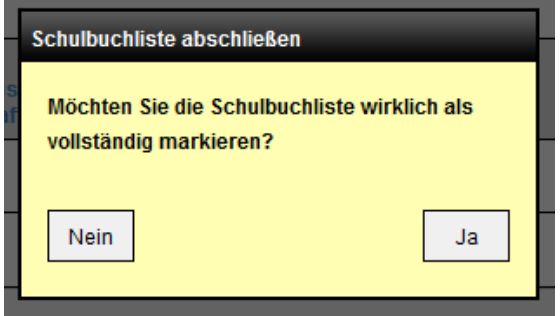

Klicken Sie bitte auf "Ja", wenn Sie sich sicher sind, Ihre Korrekturen und Ergänzungen zu dieser Schulbuchliste abgeschlossen zu haben.

Sollte an Ihrer Schule eine Jahrgangsstufe noch nicht oder nicht mehr existieren ( z. B. weil Ihre Schule noch "aufwächst" oder "ausläuft"), markieren Sie diese leere Schulbuchliste der betreffenden Klassenstufe bitte ebenfalls als vollständig.

Eine als vollständig markierte Schulbuchliste wird mit einem grünen Häkchen in der Übersicht der Schulbuchlisten aller Jahrgangsstufen angezeigt.

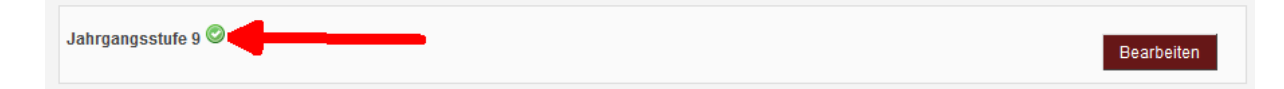

Sollten Sie versäumen Schulbuchlisten mittels Häkchen als vollständig zu markieren, wird dies im Elternportal der Schulbuchausleihe bei den individuellen Schulbuchlisten der betroffenen Schülerinnen und Schüler angezeigt. Diese erhalten den automatisch eingeblendeten Hinweis, dass die Schule die Schulbuchliste noch nicht abgeschlossen hat und ggf. noch Veränderungen zu erwarten seien.

# <span id="page-13-0"></span>**6. Nachträgliche Änderungen der Schulbuchliste**

Wenn Sie **nach** dem Ablauf der Bearbeitungsfrist laut Zeitplan - aufgrund von unvorhersehbaren Entwicklungen - Veränderungen an der Schulbuchliste (z. B. überraschender Ausfall eines Kurses) durchführen, kann dies auch zu Veränderungen der individuellen Schulbuchlisten einer oder mehrerer Schüler der betroffenen Jahrgangsstufe führen.

Sollte das Zeitfenster der Bestellung im Elternportal bereits geöffnet sein, werden die betroffenen Schülerinnen und Schüler bzw. ihre Eltern im Elternportal über die jede Änderung der Schulbuchliste informiert, von der sie betroffen sind.

An die Teilnehmerinnen und Teilnehmer, die Ihre Bestellung über das Elternportal vorgenommen haben, wird eine automatisch generierte und standardisierte E-Mail versandt. Diese E-Mail enthält die Information, dass die Schule die Schulbuchliste und dadurch auch die vom Umfang der Schulbuchliste abhängige Höhe der Leihgebühr geändert hat. Die E-Mail enthält ebenfalls einen Hinweis auf ein 14 tägiges Rücktrittsrecht von der Ausleihe gegen Gebühr. Machen die Betroffenen von ihrem Rücktrittsrecht Gebrauch, stornieren sie ihre Anmeldung für die Ausleihe gegen Gebühr im Elternportal.

Diese E-Mail enthält keine detaillierten Informationen über den Inhalt der Änderung. Eltern können aber jederzeit die aktualisierte Schulbuchliste mithilfe ihres Elternportalzugangs einsehen. Bitte rechnen Sie jedoch damit, dass sich Eltern im Falle nachträglicher Änderungen der Schulbuchliste möglicherweise bei Ihnen nach den Gründen der Änderung erkundigen werden.

Falls eine Schülerin oder ein Schüler die Schule verlässt, bevor das Schulbuchpaket ausgegeben wurde (Beispiel: Umzug einer Schülerin oder eines Schülers und dadurch bedingter Schulwechsel usw.), wird eine möglicherweise vorliegende Bestellung eines Lernmittelpakets für die Schule automatisch storniert. Dies geschieht sobald die Schule die Schülerin oder den Schüler aus ihrer Schülerliste entfernt.

Schulbuchlisten, die **nach dem Start des Bestellzeitraums für die Ausleihe gegen Gebühr** geändert wurden, erhalten in der jahrgangsstufenbezogenen Übersicht der Schulbuchlisten Ihrer Schule ein "Bleistiftsymbol" (siehe Abbildung unten).

Jahrgangsstufe 8

Diese Markierung dient bei u. a. bei Elternfragen der Nachvollziehbarkeit einer nachträglichen Änderung.

Eine vor dem Start des Bestellzeitraums für die Ausleihe gegen Gebühr als vollständig markierte Schulbuchliste Ihrer Schule, die nachträglich bearbeitet wurde,

wird somit nicht mehr mit einem grünen Häkchen-Symbol ( $\bullet$ ) angezeigt sondern

mit dem oben abgebildeten Bleistiftsymbol. Das ändert jedoch nichts an der Tatsache, dass das System diese Schulbuchliste weiterhin als vollständig betrachtet und dies im Elternportal auch ebenso angezeigt wird.